## Практическая работа «Методы и средства создания и сопровождения сайта»

## Задание № 1: Создать Web-страницу, знакомящую с основными **ТЭГАМИ HTML.**

## Хол выполнения

В своей папке создайте новую папку, имеющую имя: Создание 1. Web-caŭma.

2. Запустите текстовый редактор Блокнот (Пуск – Программы – Стандартные - Блокнот).

3. Ввести НТМL-код, задающий структуру Web-страницы:  $<$ HTML $>$  $<$ HEAD> <TITLE>Первое знакомство с тэгами HTML</TITLE>  $<$ /HEAD>

4. Внести в текст страницы тэги заголовков различных уровней (размеров):

## $<$ BODY $>$

- <H1>Заголовок первого уровня</H1>
- <H2>Заголовок второго уровня</H2>
- <H3>Заголовок третьего уровня</H3>

5. Отделить этот фрагмент от остального текста с помощью горизонтальной разделительной линии:  $H$ R>

6. Внести в текст страницы тэги, задающие списки нумерованные и ненумерованные:

```
<OL><LI>Первый элемент списка</LI>
<LI>Второй элемент списка</LI>
<LI>Третий элемент списка</LI>
</OI ><HR><III>
```
<LI>Первый элемент списка</LI> <LI>Второй элемент списка</LI> <LI>Третий элемент списка</LI>  $<$ /UL $>$ 7. Внести в текст страницы тэги, определяющие начертание шрифта, Отделить – этот фрагмент от текста с помошью горизонтальных разделительных линий:  $<$ HR $>$ Обычный текст  $\langle B \rangle$ Жирный $\langle B \rangle$  $<$   $>$  Курсив $<$  /  $>$ <U>Подчеркнутый</U> <B><I><U>Жирный подчеркнутый курсив</B></I></U>  $<$ HR $>$  $<$ /BODY>

 $<$ /HTMI $>$ 

8. Ввести команду Файл - Сохранить, файлу Web-страницы присвоить имя proba.htm и сохранить в своей папке Создание Webсайта, закрыть Блокнот.

9. Откройте созданный документ из своей папки, в заголовке окна браузера высвечивается название Web-страницы – Первое знакомство с тэгами HTML.

10. Замените общие фразы следующими (подумайте какие заменить):

Моя личная страница. Давайте познакомимся. Немного о себе:

- Моё имя
- Мой адрес...
	- Контактные координаты...

До встречи. Спасибо за внимание. Продолжение следует!

 $\mathbf{1}$ 

2.

 $\mathcal{E}$ 

11. Сохраните изменения в файле proba.htm.

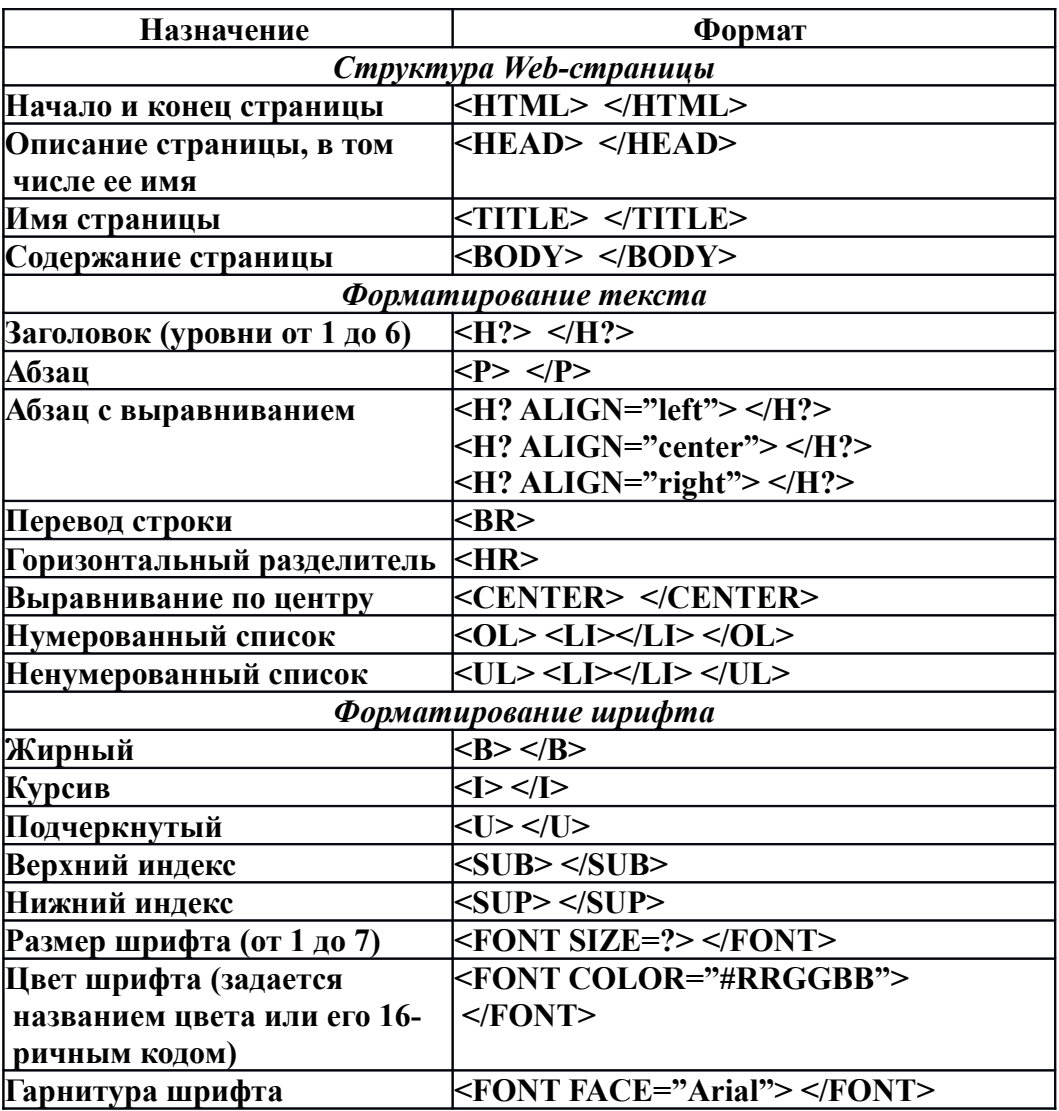

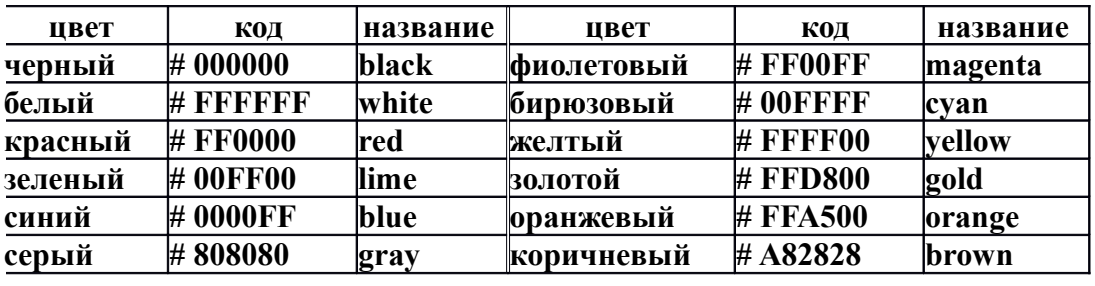